## **MOHAWK COLLEGE OF APPLIED ARTS AND TECHNOLOGY**

## **Adobe Photoshop CS5 INFO10149**

## **Assignment #1** 10 marks

#### **Part A**

- 1. Use the assigned **assignment1\_a.jpg** image and retouch the image to improve the photo by completing the following tasks:
	- a) Straighten and crop the image so that none of the white background is left on the photo.
	- b) Remove the white arrow on the train from the photo using the clone stamp tool.
	- c) Change the colour of the yellow train using the colour replacement tool. (Make sure that the train detail is maintained and that the colour isn't too saturated. The colour you choose must not be yellow or similar shades of yellow)
	- d) Resize the image to 500 pixels in width
	- e) Save your file as **yourname\_train.jpg**

#### **Part B**

- 2. Create a collage which is to be made up of the objects provided from the **collage.jpg** image. Your collage should contain the following elements:
	- a) Your document size for the collage should be 600x600 pixels in width at 72ppi.
	- b) Set the background for your collage to be any colour of your choice. (The background colour must not be white or black.)
	- c) Apply a frame around your page background by adding a stroke. Your stroke must be white and set to 10 pixels in width.
	- d) Using a variety of selection tools, select each of the 4 objects from the assigned collage.jpg image and copy each object as a new layer to the new background file you've created. Each object must be accurately selected and contain no elements of the background with it.
	- e) Add a large text layer. The text for the text layer should be your first name. Once the text layer has been added, rasterize the text and add both a gradient fill and apply a stroke. The stroke colour and size can be your choice.
	- f) Save the final collage file a **yourname\_collage.psd**. Make sure that you do not flatten your layers.

# **MOHAWK COLLEGE OF APPLIED ARTS AND TECHNOLOGY**

### **Adobe Photoshop CS5 INFO10149**

#### **Assignment #1**

# **MARKING SCHEME**

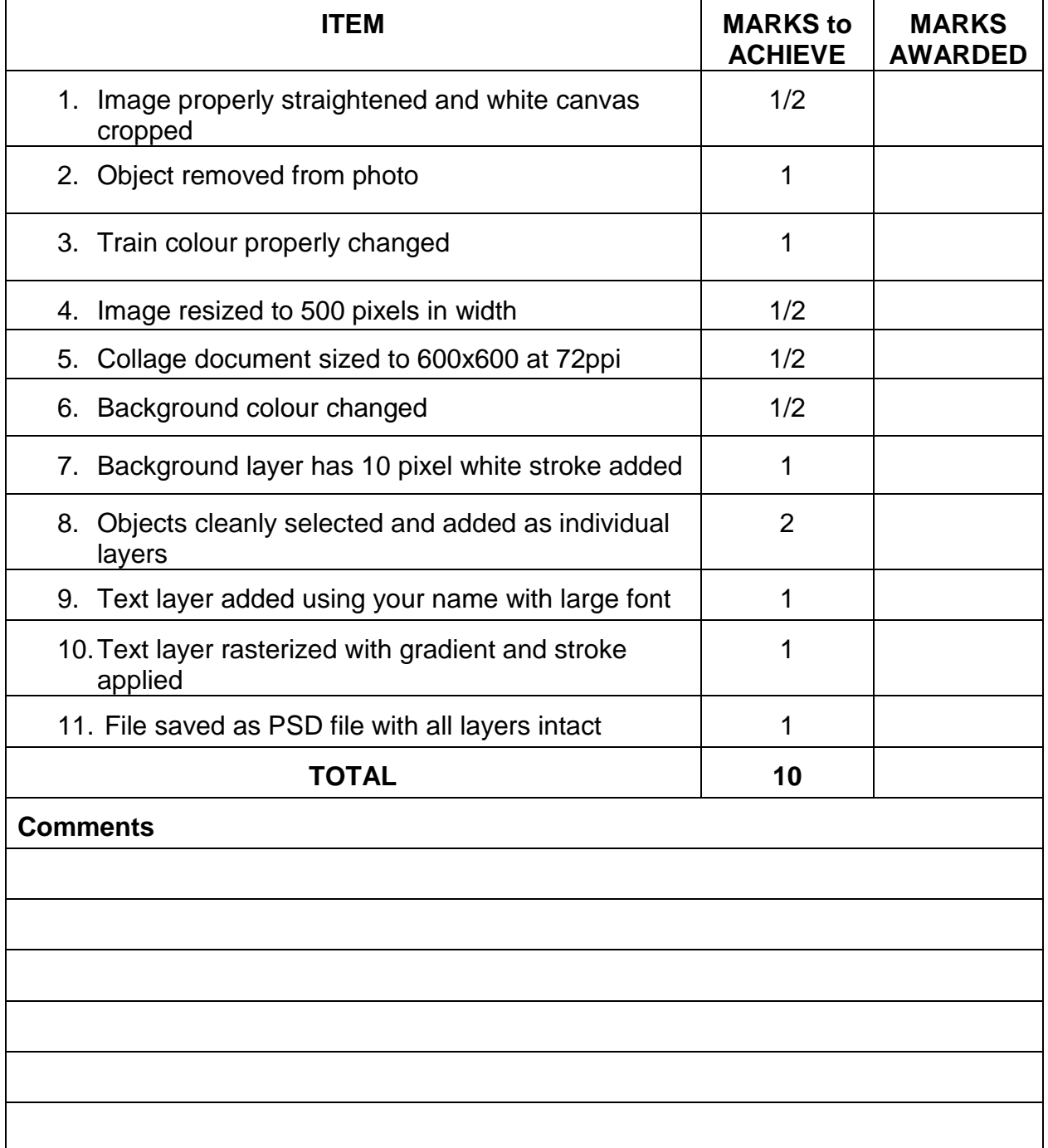